**AMIGA**

# **Voglia di utility**

*Sempre grazie ad Internet ritorniamo questo mese ad occuparci dei programmi che più sono utili per il nostro Amiga. Il circuito preferito* è *quello di Aminet* e *per ricevere le ultime novità basta iscriversi, via posta elettronica, alla sua lista. Ogni settimana arriverà l'elenco dei nuovi prodotti presenti sul circuito* e *dove reperirli. Naturalmente si tratta spesso di nuove release di programmi già noti, ma oramai sono tali* e *tanti i cambiamenti apportati che talvolta val la pena di rifare la recensione a qualcosa di già visto, ecco comunque le novità del mese*

*di Enrico Maria Ferrari*

#### **Alli**

*LaMonte Koop Freeware*

Se siete veri amighisti siete sicuramente dei curiosi del vostro hardware e software, e cercate sempre di trarre il massimo delle performance dal vostro sistema. Il problema è che spesso, per chi magari non ha gran dimestichezza con schede hardware e chip, non si sa o non ci si ricorda quale sia la configurazione hardware e software del proprio Amiga, causando poi problemi nel sapere se il tale programma è compatibile col nostro sistema o se abbiamo installato l'ultimo tipo di chip grafico disponibile. AIBB è l'acronimo per Amiga Intuition Based Benchmark ed è sicuramente lo strumento più completo per effettuare test e benchmark hard e software ed individuare la completa configurazione del vostro Amiga.

AIBB è costituito da un insieme di test da far girare, i risultati verranno poi confrontati con alcune configurazioni note: è possibile testare l'Amiga base come il sistema più evoluto e modificato.

Viene posta molta cura, nella documentazione, nello spiegare come sia difficile determinare la configurazione sicuramente più veloce, a causa della differenza delle diverse componenti in gioco, CPU, BUS, Coprocessori, ecc., e di come esse si combinano. Un lungo capitolo è riservato alla storia dei chip usati da Amiga, con complete spiegazioni sul 68000 e seguenti e sui chip grafici adottati.

AIBB è diviso in varie sezioni: alcune

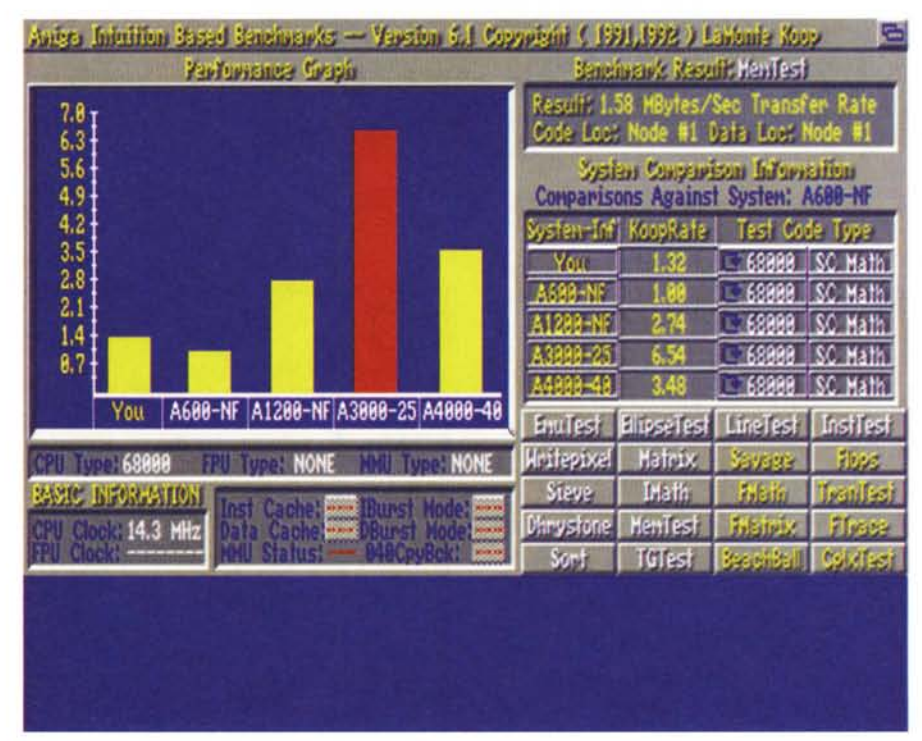

sono meramente informative e danno una visione pittorica di cosa sta succedendo, altre invece contengono bottoni selezionabili dai quali scegliere il diverso tipo di test voluto o il raffronto da fare. AIBB esegue i test e presenta, graficamente e numericamente, i valori ottenuti in comparazione con altri noti: si può anche eseguire un test totale della propria macchina ed usare questi valori per un futuro riferimento, fare insomma diventare i propri valori un default con il quale comparare altre macchine.

L'uso del programma è abbastanza semplice ma per una completa valutazione della macchina è necessario ricordarsi che AIBB è solo uno strumento che aiuta a determinare le performance, un'estrema cura deve essere posta nel determinare i singoli componenti ed un certo nozionismo di base risulta utile, è necessario quindi leggere attentamente tutta la lunga (122K!) documentazione. L'autore può essere contattato via Internet presso l'indirizzo: Ikoop@tigger .stcloud. msus. edu.

*Matthias Scheler Shareware 30\$*

Era parecchio che non ci occupavamo di una bella utility per fare ordine fra directory e device varie, ecco che arriva a proposito Filer, un file manager basato su Intuition per S.O. 2.04 e superiori.

Sono a disposizione tutti gli strumenti classici di management dei file, copia, cancella, crea directory, più una serie di tool per visualizzare/sentire file, un completo sistema di archiviazione e apertura file compressi e un visualizzatore universale.

In realtà Filer può essere utilizzato per sostituire completamente il Workbench, fra le altre sue opzioni ci sono: font scalabili e ridimensionabili, alta configurazione, supporto di qualsiasi archivio, supporto della tastiera.

Sono veramente tante le opzioni selezionabili e la foto non rende giustizia a tutte le feature del programma: di base comunque ci sono due finestre sulle quali visualizzare i device scelti. I gadget che circondano queste finestre e i menu pull down forniscono una serie infinita di comandi, vediamo di citarne solo i più peculiari.

Cache Gadget. Con questo pulsante si apre il requester per la cache di Filer: verranno visualizzate le directory attualmente dotate di cache per velocizzare le operazioni, naturalmente è possibile selezionare o togliere quante directory si vuole.

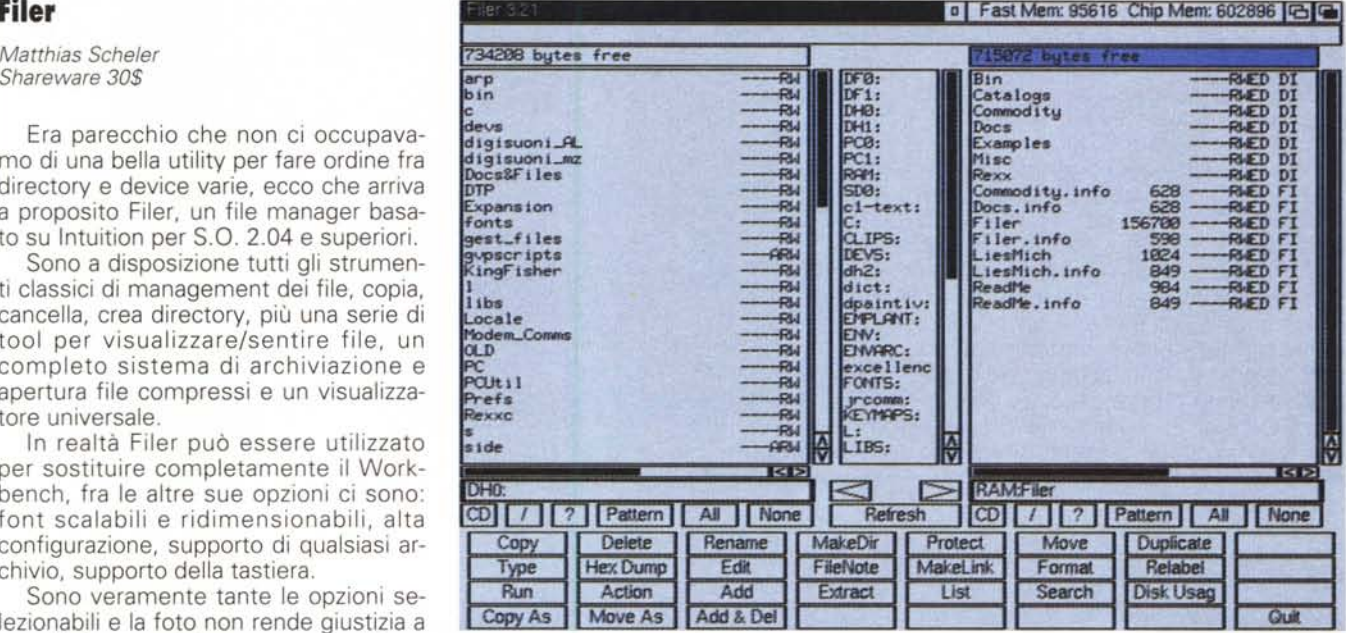

Status-Bar: la barra usata per visualizzare le informazioni è corredata da un buffer per memorizzare tutte le operazioni fatte e per usare un visualizzatore configurabile a piacere. Il contenuto della status-bar e del buffer può essere modificato con i comandi AREXX STATUS, HISTORY e CLEARHISTORY.

Le due lunghe finestre che visualizzano le directory sono «intelligenti», contengono anch'esse una status bar e supportano il trascinamento dei file selezionati, si può anche settare un AUTO ACTION, un'azione, cioè, da associare ad un file selezionato. Insieme a Filer viene fornita una commodity chiamata FilerCom ed è usata per far partire da hotkey o Aplcon sul Workbench Filer stesso, con il programma esterno si evita così di tenere Filer in memoria.

L'autore è raggiungibile via Internet presso «Filer@lyssa.owl.de».

### **ImageSludio**

*Andy e Graham Oean Shareware 20\$*

ImageStudio è un completissimo programma di grafica pensato per l'utente comune che desidera caricare, vedere e manipolare diversi formati grafici.

La grafica Bit-map richiede, per sua natura, una gran quantità di memoria on-board: la forza di ImageStudio risiede nel fatto che è strutturato in modo da lavorare anche con Amiga con poca RAM, sfruttando infatti un sistema di memoria virtuale su device definibile, tipicamente un hard disk con Mega di spazio sicuramente liberi.

Un'altra grossa abilità di ImageStudio è quella di poter lavorare con diversi

buffer, questo grazie anche alla possibilità di utilizzare ben cento undo/redo, ma ecco una lista completa delle feature disponibili.

- Compatibile con immagini 24-bit. - Memoria virtuale definibile dall'uten-

te.

- Settaggi preferenziali salvabili.

- Processo d'immagine applicabile a parte o alla totalità dell'immagine.

- Preview dell'immagine con zoom «avanti» ed «indietro».

- Caricamento, salvataggio e manipolazione di immagini AGA su macchine non provviste di questo chip.

- Finestra di preview a 256 toni di grigio.

#### **Dove reperire i programmi**

I programmi citati in questo articolo possono essere prelevati via Internet presso i seguenti siti:

### AIBB\_61.lha

#### **Sito**

wuarchive.wustl.edu wuarchive.wustl.edu wuarchive.wustl.edu pub/aminet/util/misc pub/aminet/util/dir pub/aminet/mus/edit

**Directory**

e su MC-link Imagestudio.lha

**File**

Filer3\_20.lha SoundMachine.lha

#### PD SOFTWARE

AMIGA

- Selezione di immagini fino a 32000 X 32000. limitata a 256 x 256 nella versione non registrata.

I formati riconosciuti sono IFF-ILBM, BMP, GIF, JPG, PCX, TARGA, e qualsiasi formato installato su Amiga con WB 2.1 e superiori.

Tutte le operazioni sul colore sono esequibili sui colori fondamentali separatamente, è possibile utilizzare contrasto, luminosità e correzione di gamma. Sempre internamente sono inclusi alcuni filtri per rendere più incisiva o più morbida l'immagine, o per rigirarla sugli assi, manipolare e rimuovere alcuni pixel, ridimensionare a piacere l'immagine. Sono infine presenti tutti i tipi di dithering possibile e naturalmente le normali operazioni di editing dell'immagine, la stessa palette dei colori è modificabile come la loro gamma. E sicuramente un prodotto talmente valido che anche gli utenti più esigenti non trove-

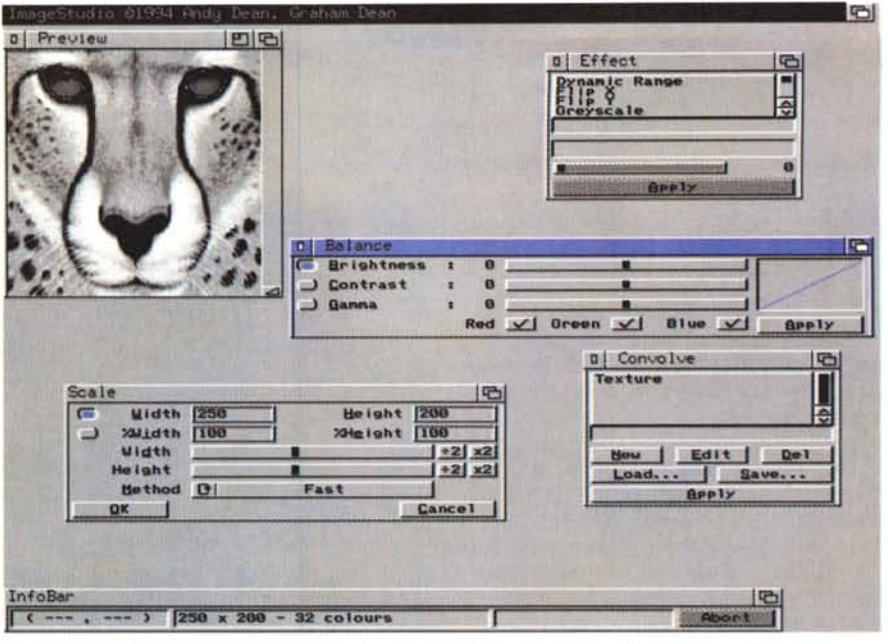

ranno da ridire, rispetto ad analoghe versioni commerciali, per ogni informazione l'autore è raggiungibile presso l'indirizzo «adean@eleceng.ucl.ac.uk».

#### SoundMachine

Svd L. Bolton Freeware

E dopo le utility per il sistema, i file e la grafica non poteva mancare qualcosa per il suono.

SoundMachine non pretende di essere la risoluzione definitiva a chi vuole un programma completo per la gestione del suono, però è strutturato in modo da poter essere utile a tutti quelli che vogliono caricare, suonare e salvare file sonori di diverso formato, molto popolari ad esempio in ambiente MS-DOS. Il programma è stato pensato per chi frequenta molto i BBS e vuole un programma rapido e semplice per suonare qualsiasi tipo di file sonoro.

Insieme al pacchetto viene anche fornito un programma ridotto, SMPlay, che serve solo a suonare i file, comodo da tenere attivo in multitasking sotto altre applicazioni.

SoundMachine attualmente legge e salva i sequenti formati: IFF, RAW, WAV e VOC, l'ultima versione supporta anche i WAV stereo e i 16 bit, ed ha una maggiore configurabilità.

Il programma gira praticamente su tutti gli Amiga, essendo stato testato anche su un Amiga 500 con 512k e S.O. 1.2, e addirittura su un Amiga 1000.

Fra i gadget visibili sono presenti quelli che specificano il tipo di file caricato ed un gadget COMPRESS, che ha però effetto solo sui file IFF. È impor-

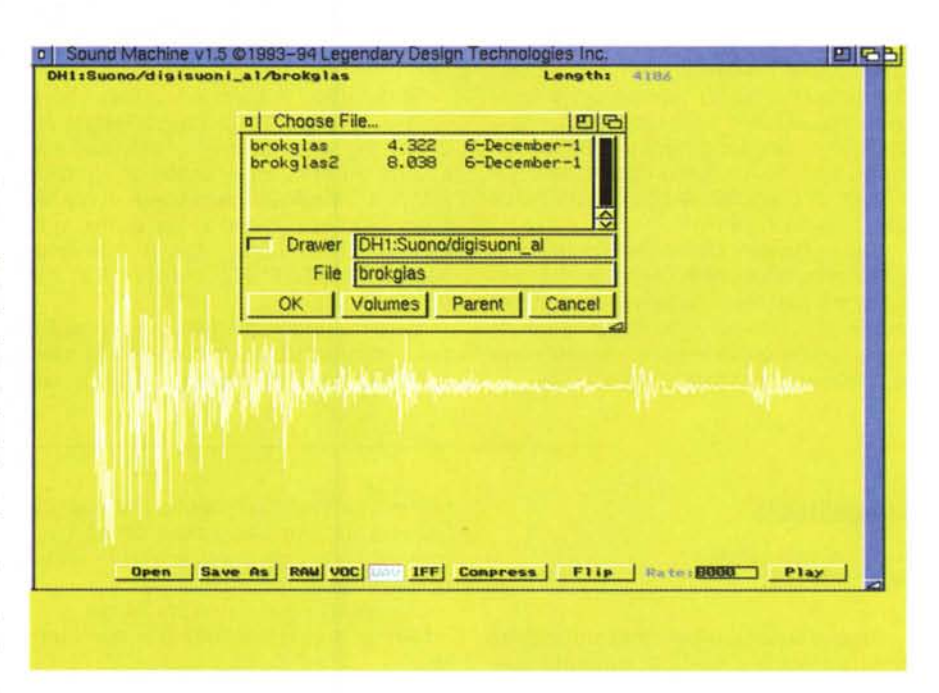

tante usare questa compressione perché il file IFF compresso può diventare anche la metà dell'equivalente WAV o VOC, contrariamente a quanto si crede questa compressione NON riduce la qualità del suono in quanto il file viene poi riportato alla forma originale.

Il gadget FLIP è invece molto comodo quando si caricano file RAW provenienti da altri computer, MS-DOS o MAC: in questi casi infatti capita che i suoni vengano campionati in modo totalmente inverso rispetto ad Amiga, i file 8 bit vengono descritto da numeri da 0 a 255, per il PC MS-DOS 0 vuol dire nessun suono, mentre per l'Amiga significa suono pieno. Basterà usare il FLIP (questo metodo ha funzionato sempre sui file di provenienza MAC) per riportare il file alla sua forma originale.

#### Me

Enrico Maria Ferrari è raggiungibile su MC-link all'indirizzo MC0012 oppure via Internet all'indirizzo E. FERRARI@MCLINK.IT

## *Il PD-software dei lettori di*

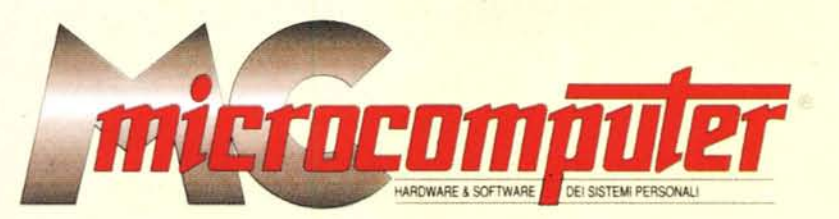

*Lo* spazio tradizionalmente dedicato al software dei lettori e quello occupato dal PD-software sono stati unificati.

*'n* queste pagine parleremo di programmi di Pubblico Dominio (FreeWare o ShareWare) disponibili in Italia attraverso i vari canali PD. Tutti i programmi presentati saranno reperibili anche attraverso il canale MCmicrocomputer, sia su supporto magnetico sia su MC-Link.

Saranno recensiti sia programmi già nei circuiti PO, sia quelli che i lettori stessi vorranno inviarci affinché, se ritenuti meritevoli dalla redazione, siano resi di Pubblico Dominio.

*I* lettori di MCmicrocomputer autori dei programmi dei quali si parlerà in queste pagine (e i cui programmi saranno distribuiti come PD dalla rivista) saranno ricompensati con un «gettone di presenza» di 100.000 lire.

*È* necessario attenersi ad alcune semplici regole nell'inviare i programmi in redazione.

1) Il materiale inviato deve essere di Pubblico Dominio (o ShareWare) e prodotto dallo stesso lettore che lo invia.

2) Il programma inviato deve risiedere su supporto magnetico (non saranno presi in considerazione listati).

3) I sorgenti eventualmente acclusi devono essere sufficientemente commentati.

4) Per ogni programma inviato l'autore deve includere due file («readme» e «manuale»), il primo contenente una breve descrizione del programma ed il secondo una vera e propria guida all'uso per gli utenti, con tutte le informazioni necessarie per un corretto impiego (se il programma è particolarmente semplice può essere sufficiente il solo readme, mentre saranno particolarmente apprezzati fra i programmi più compiessi quelli dotati di help in linea). In calce ad entrambi i file deve essere apposto il nome, l'indirizzo ed eventualmente il recapito telefonico dell'autore.

5) AI lancio, il programma deve dichiarare la sua natura PD (o ShareWare), nonché nome e indirizzo dell'autore. È ammesso, alternativamente, che tali informazioni siano richiamabili da programma con un metodo noto e indicato nelle istruzioni.

6) Saranno presi in considerazione solo i lavori giunti in redazione accompagnati dal talloncino riprodotto in questa pagina (o sua fotocopia) debitamente firmato dall'autore.

*I* programmi classificati non come FreeWare ma come ShareWare (quindi non propriamente di Pubblico Dominio, anche se consideratine generalmente parte) comportano da parte dell'utente l'obbligo morale di corrispondere all'autore un contributo a piacere o fisso secondo quanto indicato dall'autore e conformemente a quanto appare al lancio del programma. MCmicrocomputer non si assume alcuna responsabilità od obbligo riguardo a questo rapporto intercorrente tra autore ed utilizzatore del programma. A titolo informativo precisiamo che l'obbligo morale alla corresponsione del contributo scatta non nel momento in cui si entra in possesso del programma, ma nel momento in cui si passa a farne uso dichiarando implicitamente di apprezzarne le caratteristiche.

*In* nessun caso (per ragioni organizzative) sarà reso noto all'autore l'elenco o il numero delle persone che hanno eventualmente deciso di entrare in possesso del programma attraverso il canale MCmicrocomputer.

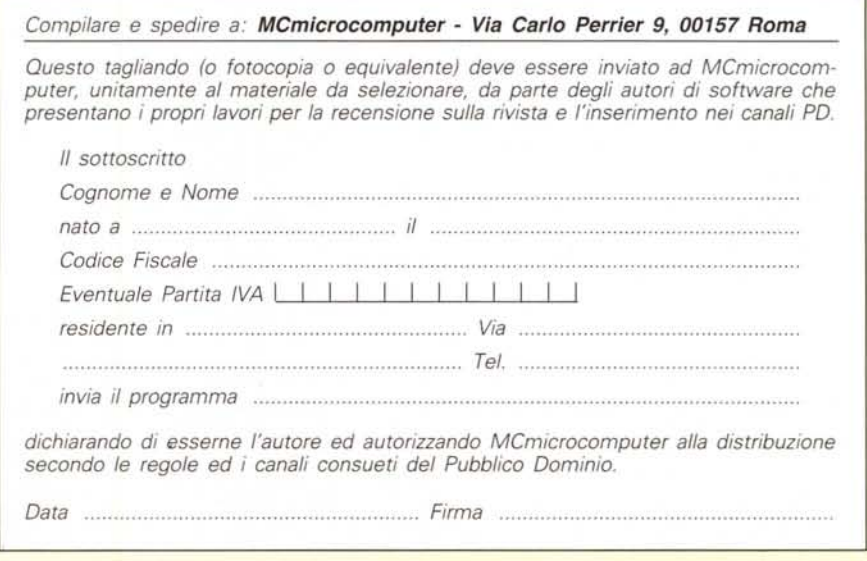